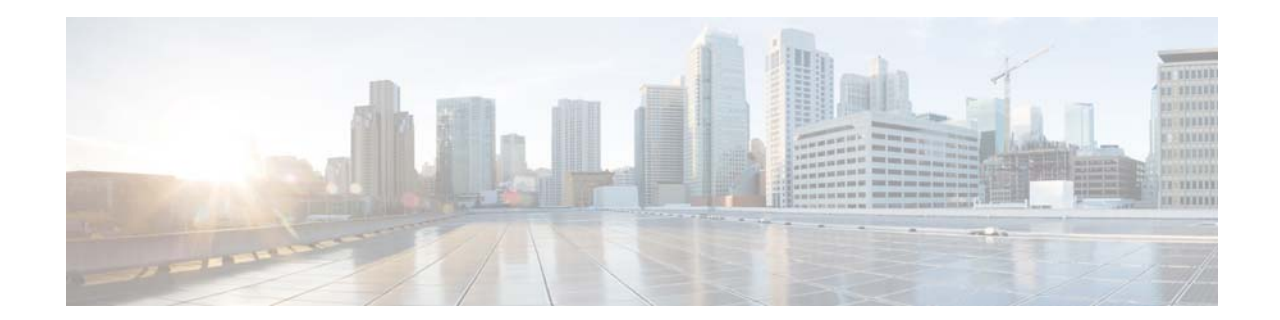

# **XML Examples for the Cisco Application Centric Infrastructure Security Device Package, Version 1.2(5)**

#### **Released: February 26, 2016**

This document provides XML examples for the ASA features that are supported through the Application Policy Infrastructure Controller (APIC) northbound APIs. However, the document does not include a complete list of all the ASA feature options available for these services. To determine the options that the northbound APIs allow, you should use the *device\_specification.xml* file that is provided with the ASA device package.

For information about how to use the APIC northbound APIs, see the *Cisco APIC Management Information Model Reference*.

- **•** [Northbound API, page 2](#page-1-1)
- **•** [Interfaces, page 2](#page-1-0)
- **•** [Access Lists and Associated Access Groups, page 9](#page-8-0)
- **•** [Access Lists Using Dynamically Created EPG Network Objects, page 10](#page-9-0)
- **•** [IP Audit, page 11](#page-10-0)
- **•** [Logging, page 12](#page-11-0)
- **•** [Static Route, page 13](#page-12-0)
- **[Basic Threat Detection, page 13](#page-12-1)**
- **•** [Scanning Threat Detection, page 14](#page-13-0)
- **•** [Advanced Threat Detection, page 14](#page-13-1)
- [Protocol Timeouts, page 15](#page-14-0)
- **•** [Network Time Protocol, page 16](#page-15-0)
- **•** [Smart Call-Home, page 16](#page-15-1)
- **•** [Domain Name System, page 16](#page-15-2)
- **•** [Connection Limits, page 17](#page-16-0)
- **•** [Application Inspections, page 18](#page-17-0)
- **•** [Global NetFlow, page 19](#page-18-0)
- **•** [Network Address Translation, page 20](#page-19-0)
- **•** [Intrusion Prevention System, page 20](#page-19-1)
- **•** [SourceFire, page 21](#page-20-0)
- **•** [Network Objects, page 22](#page-21-0)
- **•** [Network Object Groups, page 23](#page-22-0)
- [High Availability \(Failover\), page 23](#page-22-1)

# <span id="page-1-1"></span>**Northbound API**

The following is a sample XML for accessing the ASA. For a multi-context ASA, access information directly under vnsLDevVip is that of the admin context in the ASA; the one in the vnsCDev folder is that of the target user context. Again, admin context can be used as the target user context.

Only one context from a given multi-context ASA is allowed here.

```
\text{mod}Uni\text{mod} <fvTenant
         dn="uni/tn-tenant1"
         name="tenant1">
         <vnsLDevVip name="Firewall" devtype="PHYSICAL">
             <vnsRsMDevAtt tDn="uni/infra/mDev-CISCO-ASA-1.2"/>
             <!---Admin context access information ---/>
             <vnsCMgmt name="devMgmt" host="172.23.204.205" port="443"/>
             <vnsCCred name="username" value="admin"/>
             <vnsCCredSecret name="password" value="somepassword"/>
             <vnsCDev name="ASA">
             <!---User context access information ---/>
                  <vnsCMgmt name="devMgmt" host="172.23.204.123" port="443" />
                  <vnsCCred name="username" value="admin" />
                 <vnsCCredSecret name="password" value="otherpassword" />
             </vnsCDev>
         </vnsLDevVip>
     </fvTenant>
</polUni>
```
# <span id="page-1-0"></span>**Interfaces**

Interfaces are typically set up as part of the overall infrastructure on the APIC using a service graph. The graphs are associated with contracts, concrete devices, logical devices, and logical interfaces. The graphs also require the interface IP addresses to be in an appropriate range previously defined for the associated tenant. The graph setups show the various interface types. For an ASAv, interfaces are defined on the ASA itself using the physical interfaces; for the hardware ASAs, interfaces are defined using VLANs. The XML files to define the interfaces are the same, and the device package uses the "devtype" field

(PHYSICAL or VIRTUAL) to determine the correct CLIs to send to the ASA for configuration. The "funcType" field (GoTo or GoThrough) determines whether the interfaces are for a transparent or routed firewall.

## **Transparent Bridge Group Virtual Interfaces**

This XML example creates the following bridge group and adds bridge group members. The example is for a hardware ASA; VLANs are dynamically assigned.

#### **ASA Configuration**

```
interface GigabitEthernet0/0
 no nameif
 no security-level
interface GigabitEthernet0/0.987
 vlan 987
 nameif externalIf
 bridge-group 1
 security-level 50
interface GigabitEthernet0/1
 no nameif
 no security-level
interface GigabitEthernet0/1.986
 vlan 986
 nameif internalIf
 bridge-group 1
 security-level 100
interface BVI1
 ip address 10.10.10.2 255.255.255.0
```
#### **XML Example**

Define a graph and interfaces, then attach them to the tenant.

```
<polUni>
     <fvTenant name="tenant1">
         <vnsAbsGraph name = "WebGraph">
             <vnsAbsTermNodeCon name = "Input1">
                 <vnsAbsTermConn name = "C1"/>
             </vnsAbsTermNodeCon>
             <!-- FW1 Provides FW functionality -->
             <vnsAbsNode name = "FW1" funcType="GoThrough">
                 <vnsRsDefaultScopeToTerm 
tDn="uni/tn-tenant1/AbsGraph-WebGraph/AbsTermNodeProv-Output1/outtmnl"/>
                 <vnsAbsFuncConn name = "external" attNotify="yes">
                     <vnsRsMConnAtt tDn="uni/infra/mDev-CISCO-ASA-{dp_version}/mFunc-Firewall/mConn-external" 
/>
                 </vnsAbsFuncConn>
                 <vnsAbsFuncConn name = "internal" attNotify="yes">
                     <vnsRsMConnAtt tDn="uni/infra/mDev-CISCO-ASA-{dp_version}/mFunc-Firewall/mConn-internal" 
/>
```

```
 </vnsAbsFuncConn>
         <vnsAbsDevCfg>
             <vnsAbsFolder key="BridgeGroupIntf" name="1">
                 <vnsAbsFolder key="IPv4Address" name="internalIfIP">
                     <vnsAbsParam key="ipv4_address" name="ipv4" value="10.10.10.2/255.255.255.0"/>
                     <vnsAbsParam key="ipv4_standby_address" name="ipv4s" value="10.10.10.3"/>
                 </vnsAbsFolder>
             </vnsAbsFolder>
            <vnsAbsFolder key="Interface" name="internalIf">
             <vnsAbsFolder key="InterfaceConfig" name="internalIfCfg">
                 <vnsAbsCfgRel key="bridge_group" name="intbridge" targetName="1"/>
                 <vnsAbsParam key="security_level" name="internal_security_level" value="100"/>
             </vnsAbsFolder>
            </vnsAbsFolder>
            <vnsAbsFolder key="Interface" name="externalIf">
             <vnsAbsFolder key="InterfaceConfig" name="externalIfCfg">
                 <vnsAbsCfgRel key="bridge_group" name="extbridge" targetName="1"/>
                 <vnsAbsParam key="security_level" name="external_security_level" value="50"/>
             </vnsAbsFolder>
            </vnsAbsFolder>
         </vnsAbsDevCfg>
         <vnsAbsFuncCfg>
              <vnsAbsFolder key="ExIntfConfigRelFolder" name="ExtConfigA">
                 <vnsAbsCfgRel key="ExIntfConfigRel" name="ExtConfigrel" targetName="externalIf"/>
                 <vnsRsScopeToTerm tDn="uni/tn-tenant1/AbsGraph-WebGraph/AbsTermNodeProv-Output1/outtmnl"/>
                 <vnsRsCfgToConn tDn="uni/tn-tenant1/AbsGraph-WebGraph/AbsNode-FW1/AbsFConn-external" />
              </vnsAbsFolder>
             <vnsAbsFolder key="InIntfConfigRelFolder" name="IntConfigA">
                 <vnsAbsCfgRel key="InIntfConfigRel" name="InConfigrel" targetName="internalIf"/>
                 <vnsRsScopeToTerm tDn="uni/tn-tenant1/AbsGraph-WebGraph/AbsTermNodeProv-Output1/outtmnl"/>
                 <vnsRsCfgToConn tDn="uni/tn-tenant1/AbsGraph-WebGraph/AbsNode-FW1/AbsFConn-internal" />
             </vnsAbsFolder>
         </vnsAbsFuncCfg>
                 <vnsRsNodeToMFunc tDn="uni/infra/mDev-CISCO-ASA-{dp_version}/mFunc-Firewall"/>
             </vnsAbsNode>
             <vnsAbsTermNodeProv name = "Output1">
                 <vnsAbsTermConn name = "C6"/>
             </vnsAbsTermNodeProv>
             <vnsAbsConnection name = "CON1">
                 <vnsRsAbsConnectionConns 
tDn="uni/tn-tenant1/AbsGraph-WebGraph/AbsTermNodeCon-Input1/AbsTConn"/>
                 <vnsRsAbsConnectionConns 
tDn="uni/tn-tenant1/AbsGraph-WebGraph/AbsNode-FW1/AbsFConn-external"/>
             </vnsAbsConnection>
              <vnsAbsConnection name = "CON2" unicastRoute="no">
                 <vnsRsAbsConnectionConns 
tDn="uni/tn-tenant1/AbsGraph-WebGraph/AbsNode-FW1/AbsFConn-internal"/>
                 <vnsRsAbsConnectionConns 
tDn="uni/tn-tenant1/AbsGraph-WebGraph/AbsTermNodeProv-Output1/AbsTConn"/>
             </vnsAbsConnection>
         </vnsAbsGraph>
     </fvTenant>
```

```
</polUni>
```
## **Routed Firewall Interfaces**

This XML example creates the following routed interfaces. The example is for a hardware ASA; VLANs are dynamically assigned.

#### **ASA Configuration**

```
interface GigabitEthernet0/0.655
 vlan 655
 mac-address 00aa.00bb.00cc standby 00ff.00ff.ffff
 nameif externalIf
 security-level 50
 ip address 20.20.20.20 255.255.255.0 standby 20.20.20.21
interface GigabitEthernet0/1.968
 vlan 968
 nameif internalIf
 security-level 100
 ip address 10.10.10.10 255.255.255.0 standby 10.10.10.11
```
#### **XML Example**

Define a graph, then attach it to the tenant.

```
polUni>
     <fvTenant name="tenant1">
     <vnsAbsGraph name = "WebGraph">
     <vnsAbsTermNodeCon name = "Input1">
         <vnsAbsTermConn name = "C1">
         </vnsAbsTermConn>
     </vnsAbsTermNodeCon>
     <!-- FW1 Provides FW functionality -->
     <vnsAbsNode name = "FW1">
         <vnsRsDefaultScopeToTerm tDn="uni/tn-tenant1/AbsGraph-WebGraph/AbsTermNodeProv-Output1/outtmnl"/>
         <vnsAbsFuncConn name = "external" attNotify="yes">
             <vnsRsMConnAtt tDn="uni/infra/mDev-CISCO-ASA-{dp_version}/mFunc-Firewall/mConn-external" />
         </vnsAbsFuncConn>
         <vnsAbsFuncConn name = "internal" attNotify="yes">
             <vnsRsMConnAtt tDn="uni/infra/mDev-CISCO-ASA-{dp_version}/mFunc-Firewall/mConn-internal" />
         </vnsAbsFuncConn>
         <vnsAbsDevCfg>
            <vnsAbsFolder key="Interface" name="internalIf">
             <vnsAbsFolder key="InterfaceConfig" name="internalIfCfg">
                 <vnsAbsFolder key="IPv4Address" name="internalIfIP">
                     <vnsAbsParam key="ipv4_address" name="ipv4_internal" value="10.10.10.10/255.255.255.0"/>
                     <vnsAbsParam key="ipv4_standby_address" name="ipv4_internals" value="10.10.10.11"/>
                 </vnsAbsFolder>
                 <vnsAbsParam key="security_level" name="internal_security_level" value="100"/>
             </vnsAbsFolder>
            </vnsAbsFolder>
            <vnsAbsFolder key="Interface" name="externalIf">
             <vnsAbsFolder key="InterfaceConfig" name="externalIfCfg">
                 <vnsAbsFolder key="IPv4Address" name="externalIfIP">
                     <vnsAbsParam key="ipv4_address" name="ipv4_external" value="20.20.20.20/255.255.255.0"/>
                     <vnsAbsParam key="ipv4_standby_address" name="ipv4_externals" value="20.20.20.21"/>
```

```
 </vnsAbsFolder>
               <vnsAbsParam key="security_level" name="external_security_level" value="50"/>
               <vnsAbsFolder key="mac_address" name="mac">
                   <vnsAbsParam key="active_mac" name="activemac" value="aa.bb.cc"/>
                   <vnsAbsParam key="standby_mac" name="stbymac" value="ff.ff.ffff"/>
               </vnsAbsFolder>
           </vnsAbsFolder>
          </vnsAbsFolder>
       </vnsAbsDevCfg>
       <vnsAbsFuncCfg>
            <vnsAbsFolder key="ExIntfConfigRelFolder" name="ExtConfig">
               <vnsAbsCfgRel key="ExIntfConfigRel" name="ExtConfigrel" targetName="externalIf"/>
               <vnsRsScopeToTerm tDn="uni/tn-tenant1/AbsGraph-WebGraph/AbsTermNodeProv-Output1/outtmnl"/>
               <vnsRsCfgToConn tDn="uni/tn-tenant1/AbsGraph-WebGraph/AbsNode-FW1/AbsFConn-external" />
            </vnsAbsFolder>
           <vnsAbsFolder key="InIntfConfigRelFolder" name="IntConfig">
               <vnsAbsCfgRel key="InIntfConfigRel" name="InConfigrel" targetName="internalIf"/>
               <vnsRsScopeToTerm tDn="uni/tn-tenant1/AbsGraph-WebGraph/AbsTermNodeProv-Output1/outtmnl"/>
               <vnsRsCfgToConn tDn="uni/tn-tenant1/AbsGraph-WebGraph/AbsNode-FW1/AbsFConn-internal" />
           </vnsAbsFolder>
       </vnsAbsFuncCfg>
       <vnsRsNodeToMFunc tDn="uni/infra/mDev-CISCO-ASA-{dp_version}/mFunc-Firewall"/>
   </vnsAbsNode>
   <vnsAbsTermNodeProv name = "Output1">
       <vnsAbsTermConn name = "C6">
       </vnsAbsTermConn>
   </vnsAbsTermNodeProv>
   <vnsAbsConnection name = "CON1">
       <vnsRsAbsConnectionConns tDn="uni/tn-tenant1/AbsGraph-WebGraph/AbsTermNodeCon-Input1/AbsTConn" />
       <vnsRsAbsConnectionConns tDn="uni/tn-tenant1/AbsGraph-WebGraph/AbsNode-FW1/AbsFConn-external" />
   </vnsAbsConnection>
   <vnsAbsConnection name = "CON2">
       <vnsRsAbsConnectionConns tDn="uni/tn-tenant1/AbsGraph-WebGraph/AbsNode-FW1/AbsFConn-internal" />
       <vnsRsAbsConnectionConns tDn="uni/tn-tenant1/AbsGraph-WebGraph/AbsTermNodeProv-Output1/AbsTConn" />
   </vnsAbsConnection>
   </vnsAbsGraph>
   <vzBrCP name="webCtrct">
       <vzSubj name="http">
               <vzRsSubjGraphAtt tnVnsAbsGraphName="WebGraph"/>
       </vzSubj>
   </vzBrCP>
 </fvTenant>
```
</polUni>

Τ

## **Port Channel Interfaces**

This XML example creates the following port channel members and port channel interfaces (supported only on physical ASAs at this time).

#### **ASA Configuration**

```
interface GigabitEthernet0/0
  channel-group 2 mode active
 no nameif
 no security-level
 no ip address
interface GigabitEthernet0/1
 channel-group 1 mode active
 no nameif
 no security-level
 no ip address
interface Port-channel1.100
 vlan 100
 nameif externalIf
 security-level 50
 ip address 20.20.20.20 255.255.255.0 standby 20.20.20.21
interface Port-channel2.200
  vlan 200
 nameif internalIf
  ip address 10.10.10.10 255.255.255.0 standby 10.10.10.11
```
#### **XML Example**

 $\mathbf I$ 

Define the port channel members, graph, then attach them to the tenant.

```
<polUni>
    <fvTenant dn="uni/tn-tenant1" name="tenant1">
      <vnsLDevVip name="Firewall" funcType="GoTo" devtype="PHYSICAL">
        <vnsRsMDevAtt tDn="uni/infra/mDev-CISCO-ASA-{dp_version}"/>
          <vnsRsALDevToPhysDomP tDn="uni/phys-phys"/>
           <vnsCMgmt name="devMgmt" host="10.122.202.33" port="443" />
            <vnsCCred name="username" value="management-user"/>
             <vnsCCredSecret name="password" value="cisco"/>
        <vnsDevFolder key="PortChannelMember" name="PC1a">
           <vnsDevParam key="port_channel_id" name="PC1a" value="1"/>
           <vnsDevParam key="interface" name="PC1a" value="Gig0/1"/>
        </vnsDevFolder>
        <vnsDevFolder key="PortChannelMember" name="PC2a">
           <vnsDevParam key="port_channel_id" name="PC2a" value="2"/>
           <vnsDevParam key="interface" name="PC2a" value="Gig0/0"/>
        </vnsDevFolder>
        </vnsLDevVip>
        <vnsLDevCtx ctrctNameOrLbl="webCtrct" graphNameOrLbl="WebGraph" nodeNameOrLbl="FW1">
             <vnsRsLDevCtxToLDev tDn="uni/tn-tenant1/lDevVip-Firewall"/>
             <vnsLIfCtx connNameOrLbl="internal">
                 <vnsRsLIfCtxToBD tDn= "uni/tn-tenant1/BD-tenant1BD1"/>
                 <vnsRsLIfCtxToLIf tDn="uni/tn-tenant1/lDevVip-Firewall/lIf-internalPC"/>
             </vnsLIfCtx>
             <vnsLIfCtx connNameOrLbl="external">
                <vnsRsLIfCtxToLIf tDn="uni/tn-tenant1/lDevVip-Firewall/lIf-externalPC"/>
                 <vnsRsLIfCtxToBD tDn= "uni/tn-tenant1/BD-tenant1BD2"/>
```

```
 </vnsLIfCtx>
         </vnsLDevCtx>
     </fvTenant>
</polUni>
con1Uni>
     <fvTenant name="tenant1">
     <vnsAbsGraph name = "WebGraph">
     <vnsAbsTermNodeCon name = "Input1">
         <vnsAbsTermConn name = "C1">
         </vnsAbsTermConn>
     </vnsAbsTermNodeCon>
     <!-- FW1 Provides FW functionality -->
     <vnsAbsNode name = "FW1">
         <vnsRsDefaultScopeToTerm tDn="uni/tn-tenant1/AbsGraph-WebGraph/AbsTermNodeProv-Output1/outtmnl"/>
         <vnsAbsFuncConn name = "external" attNotify="yes">
             <vnsRsMConnAtt tDn="uni/infra/mDev-CISCO-ASA-{dp_version}/mFunc-Firewall/mConn-external" />
         </vnsAbsFuncConn>
         <vnsAbsFuncConn name = "internal" attNotify="yes">
             <vnsRsMConnAtt tDn="uni/infra/mDev-CISCO-ASA-{dp_version}/mFunc-Firewall/mConn-internal" />
         </vnsAbsFuncConn>
         <vnsAbsDevCfg>
            <vnsAbsFolder key="Interface" name="internalIf">
             <vnsAbsFolder key="InterfaceConfig" name="internalIfCfg">
                 <vnsAbsFolder key="IPv4Address" name="internalIfIP">
                     <vnsAbsParam key="ipv4_address" name="ipv4_internal" value="10.10.10.10/255.255.255.0"/>
                     <vnsAbsParam key="ipv4_standby_address" name="ipv4_internals" value="10.10.10.11"/>
                 </vnsAbsFolder>
                 <vnsAbsParam key="security_level" name="internal_security_level" value="100"/>
             </vnsAbsFolder>
            </vnsAbsFolder>
            <vnsAbsFolder key="Interface" name="externalIf">
             <vnsAbsFolder key="InterfaceConfig" name="externalIfCfg">
                 <vnsAbsFolder key="IPv4Address" name="externalIfIP">
                     <vnsAbsParam key="ipv4_address" name="ipv4_external" value="20.20.20.20/255.255.255.0"/>
                     <vnsAbsParam key="ipv4_standby_address" name="ipv4_externals" value="20.20.20.21"/>
                 </vnsAbsFolder>
                 <vnsAbsParam key="security_level" name="external_security_level" value="50"/>
             </vnsAbsFolder>
            </vnsAbsFolder>
         </vnsAbsDevCfg>
         <vnsAbsFuncCfg>
              <vnsAbsFolder key="ExIntfConfigRelFolder" name="ExtConfig">
                 <vnsAbsCfgRel key="ExIntfConfigRel" name="ExtConfigrel" targetName="externalIf"/>
                 <vnsRsScopeToTerm tDn="uni/tn-tenant1/AbsGraph-WebGraph/AbsTermNodeProv-Output1/outtmnl"/>
                 <vnsRsCfgToConn tDn="uni/tn-tenant1/AbsGraph-WebGraph/AbsNode-FW1/AbsFConn-external" />
              </vnsAbsFolder>
             <vnsAbsFolder key="InIntfConfigRelFolder" name="IntConfig">
                 <vnsAbsCfgRel key="InIntfConfigRel" name="InConfigrel" targetName="internalIf"/>
                 <vnsRsScopeToTerm tDn="uni/tn-tenant1/AbsGraph-WebGraph/AbsTermNodeProv-Output1/outtmnl"/>
                 <vnsRsCfgToConn tDn="uni/tn-tenant1/AbsGraph-WebGraph/AbsNode-FW1/AbsFConn-internal" />
             </vnsAbsFolder>
```
</vnsAbsFuncCfg>

```
 <vnsRsNodeToMFunc tDn="uni/infra/mDev-CISCO-ASA-{dp_version}/mFunc-Firewall"/>
     </vnsAbsNode>
     <vnsAbsTermNodeProv name = "Output1">
        <vnsAbsTermConn name = "C6">
         </vnsAbsTermConn>
     </vnsAbsTermNodeProv>
     <vnsAbsConnection name = "CON1">
         <vnsRsAbsConnectionConns tDn="uni/tn-tenant1/AbsGraph-WebGraph/AbsTermNodeCon-Input1/AbsTConn" />
         <vnsRsAbsConnectionConns tDn="uni/tn-tenant1/AbsGraph-WebGraph/AbsNode-FW1/AbsFConn-external" />
     </vnsAbsConnection>
     <vnsAbsConnection name = "CON2">
        <vnsRsAbsConnectionConns tDn="uni/tn-tenant1/AbsGraph-WebGraph/AbsNode-FW1/AbsFConn-internal" />
         <vnsRsAbsConnectionConns tDn="uni/tn-tenant1/AbsGraph-WebGraph/AbsTermNodeProv-Output1/AbsTConn" />
     </vnsAbsConnection>
     </vnsAbsGraph>
  </fvTenant>
</polUni>
<polUni>
     <fvTenant name="tenant1">
   <vzBrCP name="webCtrct">
       <vzSubj name="http">
               <vzRsSubjGraphAtt tnVnsAbsGraphName="WebGraph"/>
       </vzSubj>
   </vzBrCP>
  </fvTenant>
</polUni>
```
# <span id="page-8-0"></span>**Access Lists and Associated Access Groups**

This XML example creates an access list and assigns it to an access group associated with an existing interface.

### **ASA Configuration**

access-list ACL2 extended deny ip any any access-list ACL2 extended permit icmp any any access-list ACL1 extended permit tcp any any eq ssh access-list ACL1 extended permit tcp any any eq https access-group ACL2 in interface externalIf access-group ACL1 out interface internalIf

### **XML Example**

```
<polUni>
     <fvTenant name="tenant1">
         <vnsAbsGraph name = "WebGraph">
             <vnsAbsNode name = "FW1">
                 <vnsAbsDevCfg>
                     <vnsAbsFolder key="AccessList" name="ACL1">
```

```
 <vnsAbsFolder key="AccessControlEntry" name="ACE1">
                              <vnsAbsParam key="action" name="action1" value="permit"/>
                              <vnsAbsParam key="order" name="order1" value="1"/>
                              <vnsAbsFolder key="protocol" name="protocol1">
                                  <vnsAbsParam key="name_number" name="pNN1" value="tcp"/>
                              </vnsAbsFolder>
                              <vnsAbsFolder key="destination_service" name="d1">
                                  <vnsAbsParam key="operator" name="dop1" value="eq"/>
                                  <vnsAbsParam key="low_port" name="dlp1" value="ssh"/>
                              </vnsAbsFolder>
                          </vnsAbsFolder>
                          <vnsAbsFolder key="AccessControlEntry" name="ACE2">
                              <vnsAbsParam key="action" name="action2" value="permit"/>
                              <vnsAbsParam key="order" name="order2" value="2"/>
                              <vnsAbsFolder key="protocol" name="protocol2">
                                  <vnsAbsParam key="name_number" name="pNN2" value="tcp"/>
                              </vnsAbsFolder>
                              <vnsAbsFolder key="destination_service" name="d2">
                                  <vnsAbsParam key="operator" name="dop2" value="eq"/>
                                  <vnsAbsParam key="low_port" name="dlp2" value="https"/>
                              </vnsAbsFolder>
                          </vnsAbsFolder>
                     </vnsAbsFolder>
                     <vnsAbsFolder key="AccessList" name="ACL2">
                          <vnsAbsFolder key="AccessControlEntry" name="ACE1">
                              <vnsAbsParam key="action" name="action1" value="deny"/>
                              <vnsAbsParam key="order" name="order1" value="1"/>
                          </vnsAbsFolder>
                          <vnsAbsFolder key="AccessControlEntry" name="ACE2">
                              <vnsAbsParam key="action" name="action2" value="permit"/>
                              <vnsAbsParam key="order" name="order2" value="2"/>
                              <vnsAbsFolder key="protocol" name="protocol2">
                                  <vnsAbsParam key="name_number" name="pNN2" value="icmp"/>
                              </vnsAbsFolder>
                          </vnsAbsFolder>
                     </vnsAbsFolder>
                     <vnsAbsFolder key="Interface" name="internalIf">
                     <vnsAbsFolder name="IntAccessGroup" key="AccessGroup">
                          <vnsAbsCfgRel key="outbound_access_list_name" name="iACG" 
targetName="ACL1"/>
                     </vnsAbsFolder>
                     </vnsAbsFolder>
                     <vnsAbsFolder key="Interface" name="externalIf">
                     <vnsAbsFolder name="ExtAccessGroup" key="AccessGroup">
                          <vnsAbsCfgRel key="inbound_access_list_name" name="oACG" 
targetName="ACL2"/>
                      </vnsAbsFolder>
                     </vnsAbsFolder>
                 </vnsAbsDevCfg>
             </vnsAbsNode>
         </vnsAbsGraph>
     </fvTenant>
</polUni>
```
# <span id="page-9-0"></span>**Access Lists Using Dynamically Created EPG Network Objects**

This XML example creates an access list that dynamically updates the object group membership in the ACL, where the object group corresponds to an End Point Group (EPG).

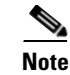

**Note** You must create the necessary *AccessControlEntry* in APIC.

## **ASA Configuration**

access-list EPG\_ACL extended permit ip object-group \_\_\$EPG\$\_web object-group \_\_\$EPG\$\_app access-group EPG\_ACL in interface externalIf

## **XML Example**

```
<polUni>
     <fvTenant name="tenant1">
         <vnsAbsGraph name = "WebGraph">
             <vnsAbsNode name = "FW1">
                  <vnsAbsDevCfg>
                      <vnsAbsFolder key="AccessList" name="EPG_ACL">
                          <vnsAbsFolder key="AccessControlEntry" name="EPG_ACE">
                              <vnsAbsParam key="action" name="action1" value="permit"/>
                              <vnsAbsParam key="order" name="order1" value="1"/>
                              <vnsAbsFolder key="source_address" name="saddr1">
                                  <vnsAbsParam key="epg_name" name="webEPG" 
value="tenantname-profilename-web"/>
                              </vnsAbsFolder>
                              <vnsAbsFolder key="destination_address" name="daddr1">
                                    <vnsAbsParam key="epg_name" name="appEPG" 
value="tenantname-profilename-app"/>
                              </vnsAbsFolder>
                          </vnsAbsFolder>
                       </vnsAbsFolder>
                      <vnsAbsFolder key="Interface" name="externalIf">
                              <vnsAbsFolder name="access-group-EPG" key="AccessGroup">
                                  <vnsAbsCfgRel name="name" key="inbound_access_list_name" 
targetName="EPG_ACL"/>
                              </vnsAbsFolder>
                      </vnsAbsFolder>
                  </vnsAbsDevCfg>
             </vnsAbsNode>
         </vnsAbsGraph>
     </fvTenant>
</polUni>
```
# <span id="page-10-0"></span>**IP Audit**

 $\mathbf I$ 

This XML example sets up the IP audit attack configuration.

## **ASA Configuration**

ip audit attack action drop

## **XML Example (Attack)**

```
<polUni>
     <fvTenant name="tenant1">
         <vnsLDevVip name="Firewall">
                 <vnsDevFolder key="IPAudit" name="A">
                      <vnsDevParam key="IPAuditAttack" name="IPattack" value="drop"/>
                 </vnsDevFolder>
         </vnsLDevVip>
     </fvTenant>
</polUni>
```
# **XML Example (Info)**

This XML example also sets up the IP audit attack configuration.

```
ip audit attack action reset
```

```
<polUni>
```

```
 <fvTenant name="tenant1">
         <vnsLDevVip name="Firewall">
                 <vnsDevFolder key="IPAudit" name="A">
                     <vnsDevParam key="IPAuditInfo" name="IPinfo" value="reset"/>
                 </vnsDevFolder>
         </vnsLDevVip>
     </fvTenant>
</polUni>
```
# <span id="page-11-0"></span>**Logging**

This XML example sets up the logging configuration.

# **ASA Configuration**

```
logging enable
logging buffer-size 8192
logging buffered critical
logging trap alerts
```
# **XML Example**

```
<polUni>
     <fvTenant name="tenant1">
         <vnsLDevVip name="Firewall">
                 <vnsDevFolder key="LoggingConfig" name="Log">
                     <vnsDevParam key="enable_logging" name="enlog" value="enable"/>
                     <vnsDevParam key="buffered_level" name="bufflev" value="critical"/>
                   <vnsDevParam key="buffer_size" name="buffsize" value="8192"/>
                   <vnsDevParam key="trap_level" name="trap" value="1"/>
               </vnsDevFolder>
       </vnsLDevVip>
   </fvTenant>
</polUni>
```
# <span id="page-12-0"></span>**Static Route**

This XML example sets up the static route configuration that is associated with an existing interface.

### **ASA Configuration**

route internalIf 10.100.0.0 255.255.0.0 10.6.55.1 1

## **XML Example**

```
<polUni>
   <fvTenant name="tenant1">
        <vnsAbsGraph name = "WebGraph">
           <vnsAbsNode name = "FW1">
               <vnsAbsDevCfg>
                   <vnsAbsFolder key="Interface" name="internalIf">
                   <vnsAbsFolder key="StaticRoute" name="InsideRTE1">
                       <vnsAbsFolder key="route" name="RouteIN1">
                           <vnsAbsParam key="network" name="network1" value="10.100.0.0"/>
                           <vnsAbsParam key="netmask" name="netmask1" value="255.255.0.0"/>
                           <vnsAbsParam key="gateway" name="gateway1" value="10.6.55.1"/>
                           <vnsAbsParam key="metric" name="metric1" value="1"/>
                       </vnsAbsFolder>
                   </vnsAbsFolder>
                   </vnsAbsFolder>
               </vnsAbsDevCfg>
           </vnsAbsNode>
        </vnsAbsGraph>
    </fvTenant>
</polUni>
```
# <span id="page-12-1"></span>**Basic Threat Detection**

This XML example sets up a basic threat detection rate for an ACL drop.

## **ASA Configuration**

threat-detection rate acl-drop rate-interval 600 average-rate 0 burst-rate 0

## **XML Example**

```
<polUni>
     <fvTenant name="tenant1">
         <vnsLDevVip name="Firewall">
                   <vnsDevFolder key="BasicThreatDetection" name="BasicTD">
                     <vnsDevParam key="basic_threat" name="Basic1" value="enable"/>
                     <vnsDevFolder key="BasicThreatDetectionRateAclDrop" name="BasicTDACL">
                         <vnsDevParam key="rate_interval" name="ri1" value="600"/>
                         <vnsDevParam key="average_rate" name="ar1" value="0"/>
                         <vnsDevParam key="burst_rate" name="br1" value="0"/>
                     </vnsDevFolder>
```

```
 </vnsDevFolder>
         </vnsLDevVip>
     </fvTenant>
</polUni>
```
# <span id="page-13-0"></span>**Scanning Threat Detection**

This XML example sets up the scanning threat detection rate.

### **ASA Configuration**

threat-detection rate scanning-threat rate-interval 600 average-rate 100 burst-rate 40 threat-detection scanning-threat shun

### **XML Example**

```
<polUni>
     <fvTenant name="tenant1">
         <vnsLDevVip name="Firewall">
                 <vnsDevFolder key="ScanningThreatDetection" name="ScanTD1">
                     <vnsDevParam key="scanning_threat" name="Scan1" value="enable"/>
                     <vnsDevParam key="shun_status" name="Shun1" value="enable"/>
                     <vnsDevFolder key="ScanningThreatRate" name="ScanTDrate">
                         <vnsDevParam key="average_rate" name="ar1" value="100"/>
                         <vnsDevParam key="rate_interval" name="ri1" value="600"/>
                         <vnsDevParam key="burst_rate" name="br1" value="40"/>
                     </vnsDevFolder>
                     <vnsDevFolder key="ScanningThreatRate" name="ScanTDrate2">
                         <vnsDevParam key="average_rate" name="ar2" value="10"/>
                         <vnsDevParam key="rate_interval" name="ri2" value="660"/>
                         <vnsDevParam key="burst_rate" name="br2" value="20"/>
                     </vnsDevFolder>
                 </vnsDevFolder>
         </vnsLDevVip>
     </fvTenant>
</polUni>
```
# <span id="page-13-1"></span>**Advanced Threat Detection**

This XML example sets up advanced threat detection statistics.

# **ASA Configuration**

```
threat-detection statistics host
threat-detection statistics port number-of-rate 2
threat-detection statistics protocol number-of-rate 3
threat-detection statistics tcp-intercept rate-interval 50 burst-rate 200 average-rate 100
```
## **XML Example**

```
<polUni>
     <fvTenant name="tenant1">
         <vnsLDevVip name="Firewall">
                 <vnsDevFolder key="AdvancedThreatDetection" name="AdvScan" >
                     <vnsDevParam key="access_list" name="status5" value="enable"/>
                     <vnsDevFolder key="AdvancedThreatDetectionTcpIntercept" name="AdvScanTCPInt" >
                         <vnsDevParam key="status" name="AdvRateStatus" value="enable"/>
                         <vnsDevParam key="average_rate" name="AdvRate" value="100"/>
                         <vnsDevParam key="rate_interval" name="AdvRI" value="50"/>
                         <vnsDevParam key="burst_rate" name="AdvBR" value="200"/>
                     </vnsDevFolder>
                     <vnsDevFolder key="AdvancedThreatDetectionHost" name="AdvScanHost" >
                         <vnsDevParam key="status" name="HostStatus" value="enable"/>
                          <vnsDevParam key="number_of_rate" name="HostRate" value="1"/>
                     </vnsDevFolder>
                     <vnsDevFolder key="AdvancedThreatDetectionPort" name="AdvScanPort" >
                         <vnsDevParam key="status" name="PortStatus" value="enable"/>
                         <vnsDevParam key="number_of_rate" name="PortRate" value="2"/>
                     </vnsDevFolder>
                     <vnsDevFolder key="AdvancedThreatDetectionProtocol" name="AdvScanProtocol" >
                         <vnsDevParam key="status" name="ProtocolStatus" value="enable"/>
                         <vnsDevParam key="number_of_rate" name="ProtocolRate" value="3"/>
                     </vnsDevFolder>
                 </vnsDevFolder>
         </vnsLDevVip>
     </fvTenant>
</polUni>
```
# <span id="page-14-0"></span>**Protocol Timeouts**

This XML example sets up the protocol timeout value for the connection timer.

# **ASA Configuration**

timeout conn 2:00:59

## **XML Example**

```
<polUni>
     <fvTenant name="tenant1">
         <vnsLDevVip name="Firewall">
                 <vnsDevFolder key="Timeouts" name="TO">
                      <vnsDevParam key="Connection" name="conn1" value="2:0:59"/>
                 </vnsDevFolder>
         </vnsLDevVip>
     </fvTenant>
</polUni>
```
# <span id="page-15-0"></span>**Network Time Protocol**

This XML example turns on the Network Time Protocol (NTP) feature that defines the server to use.

## **ASA Configuration**

ntp server 192.168.100.100 prefer

# **XML Example**

```
<polUni>
     <fvTenant name="tenant1">
         <vnsLDevVip name="Firewall">
             <vnsDevFolder key="NTP" name="NTP">
                 <vnsDevFolder key="NTPServer" name="NTPServer">
                     <vnsDevParam key="server" name="server" value="192.168.100.100"/>
       <vnsDevParam key="prefer" name="prefer" value="enable"/>
                 </vnsDevFolder>
             </vnsDevFolder>
         </vnsLDevVip>
     </fvTenant>
</polUni>
```
# <span id="page-15-1"></span>**Smart Call-Home**

This XML example turns on the Smart Call-Home feature with anonymous reporting.

## **ASA Configuration**

call-home reporting anonymous

# **XML Example**

```
<polUni>
     <fvTenant name="tenant1">
         <vnsLDevVip name="Firewall">
             <vnsDevFolder key="SmartCallHome" name="SmartCallHome">
                 <vnsDevParam key="anonymous_reporting" name="anonymous_reporting" value="enable"/>
             </vnsDevFolder>
         </vnsLDevVip>
     </fvTenant>
</polUni>
```
# <span id="page-15-2"></span>**Domain Name System**

This XML example turns on the Domain Name System (DNS) feature, links it to the utility interface, and specifies which domain name and server IP to use.

## **ASA Configuration**

**Note** You must preconfigure the utility interface on the ASA using the **nameif management-utility** command.

```
dns domain-lookup management-utility
dns server-group DefaultDNS
 name-server 1.1.1.1
  domain-name testDomain
```
# **XML Example**

```
<polUni>
     <fvTenant name="tenant1">
         <vnsLDevVip name="Firewall">
             <vnsDevFolder key="DNS" name="DNS">
                 <vnsDevParam key="domain_name" name="domain_name" value="testDomain"/>
                 <vnsDevParam key="name_server" name="name_server" value="1.1.1.1"/>
             </vnsDevFolder>
         </vnsLDevVip>
     </fvTenant>
</polUni>
```
# <span id="page-16-0"></span>**Connection Limits**

This XML example shows connection limits associated with interfaces (global connection limits are not supported), matches any traffic, and sets up the maximum number of connections that are allowed. Also included are connection limits on internal and external interfaces.

# **ASA Configuration**

```
class-map connlimits_internalIf
 match any
policy-map internalIf
  class connlimits_internalIf
   set connection conn-max 654 embryonic-conn-max 456 
service-policy internalIf interface internalIf
```
# **XML Example**

```
<polUni>
     <fvTenant name="tenant1">
         <vnsAbsGraph name = "WebGraph">
             <vnsAbsNode name = "FW1">
                 <vnsAbsDevCfg>
                   <vnsAbsFolder key="Interface" name="internalIf">
                        <vnsAbsFolder key="ServicePolicy" name="ConLim-Policy">
                             <vnsAbsParam key="ServicePolicyState" name="PolicyState" value="enable"/>
                             <vnsAbsFolder key="ConnectionLimits" name="ConnLim">
```

```
 <vnsAbsFolder key="ConnectionSettings" name="ConnectionSettingsA">
                                       <vnsAbsParam key="conn_max" name="conn_max" value="654"/>
                                       <vnsAbsParam key="conn_max_embryonic" name="conn_max_embryonic" 
value="456"/>
                                   </vnsAbsFolder>
                              </vnsAbsFolder>
                          </vnsAbsFolder>
                      </vnsAbsFolder>
                  </vnsAbsDevCfg>
              </vnsAbsNode>
         </vnsAbsGraph>
     </fvTenant>
</polUni>
```
# <span id="page-17-0"></span>**Application Inspections**

This XML example shows application inspections associated with interfaces (global application inspection is not supported), matches default inspection traffic, and enables HTTP inspection. Also included is application inspection on internal and external interfaces.

### **ASA Configuration**

```
class-map inspection_internalIf
 match default-inspection-traffic
policy-map internalIf
 class inspection_internalIf
   inspect http
```
service-policy internalIf interface internalIf

# **XML Example**

```
<polUni>
     <fvTenant name="tenant1">
         <vnsAbsGraph name = "WebGraph">
             <vnsAbsNode name = "FW1">
                 <vnsAbsDevCfg>
                   <vnsAbsFolder key="Interface" name="internalIf">
                         <vnsAbsFolder key="ServicePolicy" name="Inspection-Policy">
                              <vnsAbsParam key="ServicePolicyState" name="PolicyState" value="enable"/>
                              <vnsAbsFolder key="ApplicationInspection" name="ApplicationInspection">
                                  <vnsAbsFolder key="InspectionSettings" name="InspectionSettingsA">
                                      <vnsAbsParam key="http" name="http" value="enable"/>
                                  </vnsAbsFolder>
                              </vnsAbsFolder>
                          </vnsAbsFolder>
                     </vnsAbsFolder>
                 </vnsAbsDevCfg>
             </vnsAbsNode>
         </vnsAbsGraph>
     </fvTenant>
</polUni>
```
# <span id="page-18-0"></span>**Global NetFlow**

This XML example sets up the NetFlow feature. The example shows how to create a simple access list to which traffic is matched, creates a NetFlow object, and enables NetFlow globally for the NetFlow objects. Also included is NetFlow on internal and external interfaces.

## **ASA Configuration**

```
class-map netflow_default
 match any
flow-export destination management-utility 1.2.3.4 1024
flow-export template timeout-rate 120
flow-export delay flow-create 60
flow-export active refresh-interval 30
class netflow_default
   flow-export event-type all destination 1.2.3.4
```
## **XML Example**

```
<polUni> 
     <fvTenant name="tenant1">
         <vnsLDevVip name="Firewall">
             <vnsDevFolder key="NetFlowObjects" name="ObjectA">
                 <vnsDevFolder key="TemplateAndCollectors" name="TemplateA">
                     <vnsDevParam key="template_timeout_rate" name="timeout" value="120"/>
                     <vnsDevParam key="delay_flow_create" name="delay" value="60"/>
                     <vnsDevParam key="active_refresh_interval" name="refresh" value="30"/>
                     <vnsDevFolder key="NetFlowCollectors" name="CollectorA">
                          <vnsDevParam key="status" name="status" value="enable"/>
                         <vnsDevParam key="host" name="host" value="1.2.3.4"/>
                         <vnsDevParam key="port" name="port" value="1024"/>
                     </vnsDevFolder>
                 </vnsDevFolder>
             </vnsDevFolder> 
             <vnsDevFolder key="GlobalServicePolicy" name="GlobalPolicyA">
                 <vnsDevParam key="ServicePolicyState" name="PolicyState" value="enable"/>
                 <vnsDevFolder key="NetFlow" name="NetFlowPolicyA">
                     <vnsDevFolder key="NetFlowSettings" name="SettingA">
                          <vnsDevFolder key="ExportAllEvent" name="ExportAll">
                              <vnsDevParam key="status" name="status" value="enable"/>
                              <vnsDevParam key="event_destination" name="dest" value="1.2.3.4"/>
                         </vnsDevFolder>
                     </vnsDevFolder>
                 </vnsDevFolder>
             </vnsDevFolder>
         </vnsLDevVip>
     </fvTenant>
```

```
</polUni>
```
# <span id="page-19-0"></span>**Network Address Translation**

This XML example sets up the Network Address Translation (NAT) feature on the external interface, based on the previously created network objects, *ilinux1* and *olinux1.* 

### **ASA Configuration**

nat (externalIf,internalIf) source static ilinux1 olinux1

## **XML Example**

```
<polUni> 
     <fvTenant name="tenant1">
         <vnsAbsGraph name = "WebGraph">
             <vnsAbsNode name = "FW1">
                 <vnsAbsDevCfg>
                      <vnsAbsFolder key="NATList" name="ListA">
                          <vnsAbsFolder key="NATRule" name="RuleA">
                              <vnsAbsParam key="order" name="order" value="3"/>
                              <vnsAbsFolder key="source_translation" name="source_trans">
                                  <vnsAbsFolder key="mapped_object" name="mapped_object">
                                      <vnsAbsCfgRel key="object_name" name="map_name" targetName="olinux1"/>
                                   </vnsAbsFolder>
                                  <vnsAbsFolder key="real_object" name="real_object">
                                      <vnsAbsCfgRel key="object_name" name="real_name" targetName="ilinux1"/>
                                   </vnsAbsFolder>
                                  <vnsAbsParam key="nat_type" name="nat_type" value="static"/>
                              </vnsAbsFolder>
                          </vnsAbsFolder>
                     </vnsAbsFolder>
                 </vnsAbsDevCfg>
                 <vnsAbsFuncCfg>
                     <vnsAbsFolder key="NATPolicy" name="PolicyA">
                          <vnsAbsCfgRel key="nat_list_name" name="nat_listA" targetName="ListA"/>
                     </vnsAbsFolder>
                 </vnsAbsFuncCfg>
             </vnsAbsNode>
         </vnsAbsGraph>
     </fvTenant>
</polUni>
```
# <span id="page-19-1"></span>**Intrusion Prevention System**

This XML example sets up the Intrusion Prevention System (IPS) feature. The example shows how to match traffic to a previously created access list, *ACL1,* and enables IPS as inline and fail-open. Also included is IPS on internal and global interfaces.

Ι

## **ASA Configuration**

class-map ips\_internalIf match access-list ACL1

```
policy-map internalIf
```
 class ips\_internalIf ips inline fail-open

service-policy internalIf interface internalIf

## **XML Example**

```
<polUni>
     <fvTenant name="tenant1">
         <vnsAbsGraph name = "WebGraph">
             <vnsAbsNode name = "FW1">
                 <vnsAbsDevCfg>
                   <vnsAbsFolder key="Interface" name="internalIf">
                         <vnsAbsFolder key="ServicePolicy" name="IPS-Policy">
                              <vnsAbsParam key="ServicePolicyState" name="PolicyState" value="enable"/>
                              <vnsAbsFolder key="IPS" name="IPS">
                                 <vnsAbsCfgRel key="TrafficSelection" name="TrafficSelect" targetName="ACL1"/>
                                 <vnsAbsFolder key="IPSSettings" name="IPSSettingsA">
                                      <vnsAbsParam key="operate_mode" name="operate_mode" value="inline"/>
                                      <vnsAbsParam key="fail_mode" name="fail_mode" value="fail-open"/> 
                                  </vnsAbsFolder>
                              </vnsAbsFolder>
                          </vnsAbsFolder>
                     </vnsAbsFolder> 
                 </vnsAbsDevCfg>
             </vnsAbsNode>
         </vnsAbsGraph>
     </fvTenant>
</polUni>
```
# <span id="page-20-0"></span>**SourceFire**

This XML example shows a basic SourceFire configuration in fail-open and monitor-only mode.

## **ASA Configuration**

```
access-list ACL1 extended permit ip any any
class-map sfr_internalIf
 match access-list ACL1
policy-map internalIf
  class sfr_internalIf
   sfr fail-open monitor-only
```
### **XML Example**

```
<polUni>
    <fvTenant name="tenant1">
         <vnsAbsGraph name = "WebGraph">
             <vnsAbsNode name = "FW1">
                 <vnsAbsDevCfg>
                     <vnsAbsFolder key="AccessList" name="ACL1">
                          <vnsAbsFolder key="AccessControlEntry" name="ACE1">
                              <vnsAbsParam key="action" name="action1" value="permit"/>
                              <vnsAbsParam key="order" name="order1" value="1"/>
                          </vnsAbsFolder>
```

```
 </vnsAbsFolder>
                      <vnsAbsFolder key="Interface" name="internalIf">
                        <vnsAbsFolder key="ServicePolicy" name="SFR-Policy">
                          <vnsAbsParam key="ServicePolicyState" name="PolicyState" 
value="enable"/>
                          <vnsAbsFolder key="SFR" name="SFR">
                            <vnsAbsCfgRel key="TrafficSelection" name="TrafficSelect" 
targetName="ACL1"/>
                            <vnsAbsFolder key="SFRSettings" name="SFRSettings">
                              <vnsAbsParam key="monitor_only" name="operate_mode" 
value="enable"/>
                              <vnsAbsParam key="fail_mode" name="fail_mode" 
value="fail-open"/> 
                            </vnsAbsFolder>
                          </vnsAbsFolder>
                        </vnsAbsFolder>
                      </vnsAbsFolder> 
                  </vnsAbsDevCfg>
             </vnsAbsNode>
         </vnsAbsGraph>
     </fvTenant>
</polUni>
```
# <span id="page-21-0"></span>**Network Objects**

This XML example sets up a network object with a host IP address and description.

### **ASA Configuration**

object network ilinux1 host 192.168.1.48 description User1 laptop

## **XML Example**

```
<polUni>
     <fvTenant name="tenant1">
         <vnsAbsGraph name = "WebGraph">
             <vnsAbsNode name = "FW1">
                 <vnsAbsDevCfg>
                     <vnsAbsFolder key="NetworkObject" name="ilinux1">
                          <vnsAbsParam key="host_ip_address" name="host_ip_address" value="192.168.1.48"/>
                          <vnsAbsParam key="description" name="description" value="User1 laptop"/>
                     </vnsAbsFolder>
                 </vnsAbsDevCfg>
             </vnsAbsNode>
         </vnsAbsGraph>
     </fvTenant>
</polUni>
```
# <span id="page-22-0"></span>**Network Object Groups**

This XML example sets up a network object group with a group name and group objects.

## **ASA Configuration**

```
object-group network Cisco-Network-Object-GroupA
 description Cisco inside network
 network-object host 192.168.1.51
```
# **XML Example**

```
<polUni>
     <fvTenant name="tenant1">
         <vnsAbsGraph name = "WebGraph">
             <vnsAbsNode name = "FW1">
                 <vnsAbsDevCfg>
                      <vnsAbsFolder key="NetworkObjectGroup" name="Cisco-Network-Object-GroupA">
                          <vnsAbsParam key="description" name="description" value="Cisco inside network"/>
                          <vnsAbsParam key="host_ip_address" name="host_ip_address" value="192.168.1.51"/>
                     </vnsAbsFolder>
                </vnsAbsDevCfg>
             </vnsAbsNode>
         </vnsAbsGraph>
     </fvTenant>
</polUni>
```
# <span id="page-22-1"></span>**High Availability (Failover)**

This XML example enables failover and specifies the failover interface and IP addresses.

## **ASA Configuration**

```
failover
failover lan unit primary
failover lan interface fover GigabitEthernet0/0
failover interface ip fover 192.168.17.1 255.255.255.0 standby 192.168.17.2
```
# **XML Example**

```
<polUni> 
     <fvTenant name="tenant1">
         <vnsLDevVip name="Firewall">
          <vnsLIf name="failover_lan">
            <vnsRsMetaIf
tDn="uni/infra/mDev-CISCO-ASA-{dp_version}/mIfLbl-failover_lan"/>
            <vnsRsCIfAtt
tDn="uni/tn-tenant1/lDevVip-Firewall/cDev-ASAP/cIf-[Gig0/0]"/>
           </vnsLIf>
            <vnsCDev name="ASAP">
                 <vnsDevFolder key="FailoverConfig" name="failover_config">
```

```
 <vnsDevParam key="failover" name="failover" value="enable"/>
                     <vnsDevParam key="lan_unit" name="lan_unit" value="primary"/>
                     <vnsDevFolder key="failover_lan_interface" name="failover_lan">
                         <vnsDevParam key="interface_name" name="interface_name" value="fover"/>
                     </vnsDevFolder>
                     <vnsDevFolder key="failover_ip" name="failover_ip">
                         <vnsDevParam key="interface_name" name="interface_name" value="fover"/>
                         <vnsDevParam key="active_ip" name="primary_ip" value="192.168.17.1"/>
                         <vnsDevParam key="netmask" name="netmask" value="255.255.255.0"/>
                         <vnsDevParam key="standby_ip" name="secondary_ip" value="192.168.17.2"/>
                     </vnsDevFolder>
                 </vnsDevFolder>
             </vnsCDev>
         </vnsLDevVip>
     </fvTenant>
</polUni>
```
# **TCP Service Reset**

This XML example sends a Reset Reply for Denied Inbound/Outbound TCP Packets.

## **ASA Configuration**

service resetinbound | resetoutbount interface *interface\_name*

## **XML Example**

```
<fvTenant name="tenant1">
         <vnsAbsGraph name = "WebGraph">
             <vnsAbsNode name = "FW1">
                 <vnsAbsDevCfg>
                      <vnsAbsFolder key="Interface" name="externalIf">
                      <vnsAbsFolder name="TCPOpt" key="TCPOptions">"
                      <vnsAbsParam key="inbound_reset" name="reset" value="disable"/>
                      </vnsAbsFolder>
                      </vnsAbsFolder>
                 </vnsAbsDevCfg>
             </vnsAbsNode>
           </vnsAbsGraph>
     </fvTenant>
</polUni>
```
# **Support for Cisco TrustSec**

## **Creating a Security Object Group**

#### **ASA Configuration**

```
test_SecurityObjCreate = '''\
object-group security coke_sec_obj
  security-group name mktg 
'''
```
#### **XML Example**

```
<polUni>
     <fvTenant name="tenant1">
         <vnsAbsGraph name = "WebGraph">
             <vnsAbsNode name = "FW1">
                 <vnsAbsDevCfg>
                      <vnsAbsFolder key="SecurityObjectGroup" name="coke_sec_obj">
                          <vnsAbsParam key="security_group_name" name="sg1" value="mktg"/>
                      </vnsAbsFolder>
                  </vnsAbsDevCfg>
             </vnsAbsNode>
         </vnsAbsGraph>
     </fvTenant>
</polUni>
```
# **Creating a Security Group ACL**

#### **ASA Configuration 1**

access-list FROM\_OUTSIDE extended permit icmp object-group-security coke-sec-obj any any

## **XLM Example 1**

```
<polUni>
<fvTenant name="tenant1\">
<vnsAbsGraph name = "WebGraph">
<vnsAbsNode name = "FW1">
     <vnsAbsDevCfg>
         <vnsAbsFolder key="AccessList" name="FROM-OUTSIDE">
             <vnsAbsFolder key="AccessControlEntry" name="ACE1">
                 <vnsAbsParam key="action" name="action1" value="permit"/>
                 <vnsAbsParam key="order" name="order1" value="1"/>
                 <vnsAbsFolder key="protocol" name="prot1">
                     <vnsAbsParam key="name_number" name="NN" value="icmp"/>
                 </vnsAbsFolder>
                 <vnsAbsFolder key="source_security_group" name="security_group_name">
                     <vnsAbsParam key="security_group_name" name="security_group_name" value="coke-sec-obj"/>
                 </vnsAbsFolder>
             </vnsAbsFolder>
         </vnsAbsFolder>
     </vnsAbsDevCfg>
```
</vnsAbsNode> </vnsAbsGraph> </fvTenant> </polUni>

#### **ASA Configuration 2**

access-list TEST-ACL extended permit tcp object-group-security paris any any eq 800

#### **XML Example 2**

```
<polUni>
<fvTenant name="tenant1\">
<vnsAbsGraph name = "WebGraph">
<vnsAbsNode name = "FW1">
     <vnsAbsDevCfg>
         <vnsAbsFolder key="AccessList" name="TEST-ACL">
             <vnsAbsFolder key="AccessControlEntry" name="ACE1">
                 <vnsAbsParam key="action" name="action1" value="permit"/>
                 <vnsAbsParam key="order" name="order10" value="10"/>
                 <vnsAbsFolder key="protocol" name="protocol">
                     <vnsAbsParam key="name_number" name="name_number" value="tcp"/>
                 </vnsAbsFolder>
                 <vnsAbsFolder key="source_security_group" name="source_security_group">
                     <vnsAbsCfgRel key="security_object_group" name="security_object_group" 
                     targetName="paris"/>
                 </vnsAbsFolder>
                 <vnsAbsFolder key="destination_service" name="destination_service">
                     <vnsAbsParam key="high_port" name="high_port" value="2000"/>
                     <vnsAbsParam key="low_port" name="low_port" value="800"/>
                     <vnsAbsParam key="operator" name="operator" value="eq"/>
                 </vnsAbsFolder>
             </vnsAbsFolder>
         </vnsAbsFolder>
     </vnsAbsDevCfg>
</vnsAbsNode>
</vnsAbsGraph>
</fvTenant>
</polUni
```
## **Configuring an ISE AAA-Server for TrustSec**

#### **ASA Configuration**

```
aaa-server __$ISEServer$__ protocol radius
aaa-server __$ISEServer$__ (management) host 192.168.102.241
 key *****
cts server-group __$ISEServer$__
```
#### **XLM Example**

```
test1_trustSecxml='''\
<polUni>
     <fvTenant name="tenant1">
         <vnsLDevVip name="Firewall">
             <vnsDevFolder key="TrustSec" name="TrustSec">
                 <vnsDevFolder key="ISEServerGroup" name="ise">
                      <vnsDevFolder key="AAAServer" name="ise">
                          <vnsDevParam key="host" name="host" value="192.168.102.241"/>
                          <vnsDevParam key="key" name="key" value="cisco123"/>
                      </vnsDevFolder>
                 </vnsDevFolder>
             </vnsDevFolder>
         </vnsLDevVip>
     </fvTenant>
</polUni>
''''
```
## **Manually Assigning a Security Group Tag (SGT) to an IP Host Mapping**

#### **ASA Configuration**

```
cts role-based sgt-map 30.30.30.100 sgt 100
cts role-based sgt-map 2001:3030:30::112 sgt 65519
```
#### **XLM Example**

```
test2_trustSecxml='''\
<polUni>
     <fvTenant name="tenant1">
         <vnsLDevVip name="Firewall">
             <vnsDevFolder key="TrustSec" name="TrustSec">
                 <vnsDevFolder key="TrustSecSGTMap" name="SGTMap">
                     <vnsDevParam key="ip_address" name="ip_address" value="30.30.30.100"/>
                     <vnsDevParam key="security_group_tag" name="tag" value="100"/>
                 </vnsDevFolder>
                 <vnsDevFolder key="TrustSecSGTMap" name="SGTMap2">
                      <vnsDevParam key="ip_address" name="ip_address" value="2001:3030:30::112"/>
                     <vnsDevParam key="security_group_tag" name="tag" value="65519"/>
                 </vnsDevFolder>
             </vnsDevFolder>
         </vnsLDevVip>
     </fvTenant>
</polUni>
'''
```
## **Configuring TrustSec SXP to Get a SGT From an AAA-Server**

#### **ASA Configuration**

```
cts sxp enable
cts sxp default password *****
cts sxp reconciliation period 60
cts sxp retry period 60
```
#### **XLM Example**

```
test3_trustSecxml='''\
<polUni>
     <fvTenant name="tenant1">
         <vnsLDevVip name="Firewall">
             <vnsDevFolder key="TrustSec" name="TrustSec">
                 <vnsDevFolder key="SXP" name="SXP">
                      <vnsDevParam key="default_password" name="default_password" value="cisco123"/>
                      <vnsDevParam key="retry_period" name="retry_period" value="60"/>
                      <vnsDevParam key="enable" name="enable" value="true"/>
                      <vnsDevParam key="reconciliation_period" name="reconciliation_period" value="60"/>
                 </vnsDevFolder>
             </vnsDevFolder>
         </vnsLDevVip>
     </fvTenant>
</polUni>
\bar{r}'''
```
### **Configuring a SXP Listener and Speaker**

#### **ASA Configuration**

cts sxp connection peer 2001:3030:30::112 password default mode local listener cts sxp connection peer 192.168.102.240 password default mode local listener

#### **XLM Example**

```
test4_trustSecxml='''\
<polUni>
     <fvTenant name="tenant1">
         <vnsLDevVip name="Firewall">
             <vnsDevFolder key="TrustSec" name="TrustSec">
                 <vnsDevFolder key="SXP" name="SXP">
                     <vnsDevFolder key="peer" name="peer">
                         <vnsDevParam key="password" name="password" value="default"/>
                          <vnsDevParam key="ip_address" name="ip_address" value="192.168.102.240"/>
                          <vnsDevParam key="mode" name="mode" value="local"/>
                          <vnsDevParam key="role" name="mode" value="listener"/>
                     </vnsDevFolder>
                     <vnsDevFolder key="peer" name="peer2">
                         <vnsDevParam key="password" name="password" value="default"/>
```

```
 <vnsDevParam key="ip_address" name="ip_address" value="2001:3030:30::112"/>
                          <vnsDevParam key="mode" name="mode" value="local"/>
                          <vnsDevParam key="role" name="mode" value="listener"/>
                      </vnsDevFolder>
                 </vnsDevFolder>
             </vnsDevFolder>
         </vnsLDevVip>
     </fvTenant>
</polUni>
'''
```
©2016 Cisco Systems, Inc. All rights reserved.

 $\Gamma$ 

Cisco and the Cisco logo are trademarks or registered trademarks of Cisco and/or its affiliates in the U.S. and other countries. To view a list of Cisco trademarks, go to this URL: [www.cisco.com/go/trademarks](http://www.cisco.com/go/trademarks). Third-party trademarks mentioned are the property of their respective owners. The use of the word partner does not imply a partnership relationship between Cisco and any other company. (1110R)

Any Internet Protocol (IP) addresses used in this document are not intended to be actual addresses. Any examples, command display output, and figures included in the document are shown for illustrative purposes only. Any use of actual IP addresses in illustrative content is unintentional and coincidental.

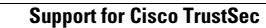

H

 $\overline{\phantom{a}}$ 

 $\mathsf I$ 

П